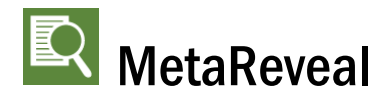

#### **What's New in MetaReveal 4.9**

**July 17, 2018**

# *Welcome to the New MetaReveal! BEC Legal Systems is excited to introduce you to some great new features.*

# *Upgraded Office Compatibility*

MetaReveal 4.9 is compatible with Office 2010/2016 32-bit *and 64-bit*. MetaReveal has been compatible with Office 365 since release 4.8.8.

# *Updated Style*

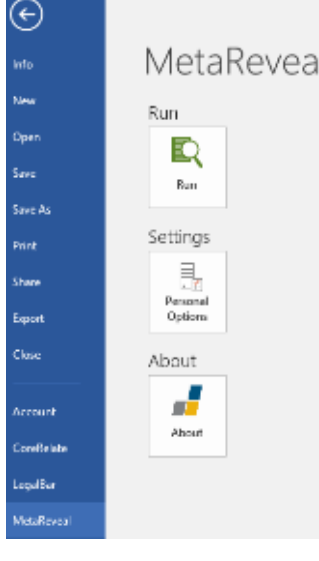

In Word, Excel, and Outlook, go backstage to find MetaReveal! The *Run* button (to remove metadata or create a PDF) and the *Personal Options* buttons are both here. (The MetaReveal ribbon tab is gone.)

MetaReveal dialogs look and feel like Office 2016.

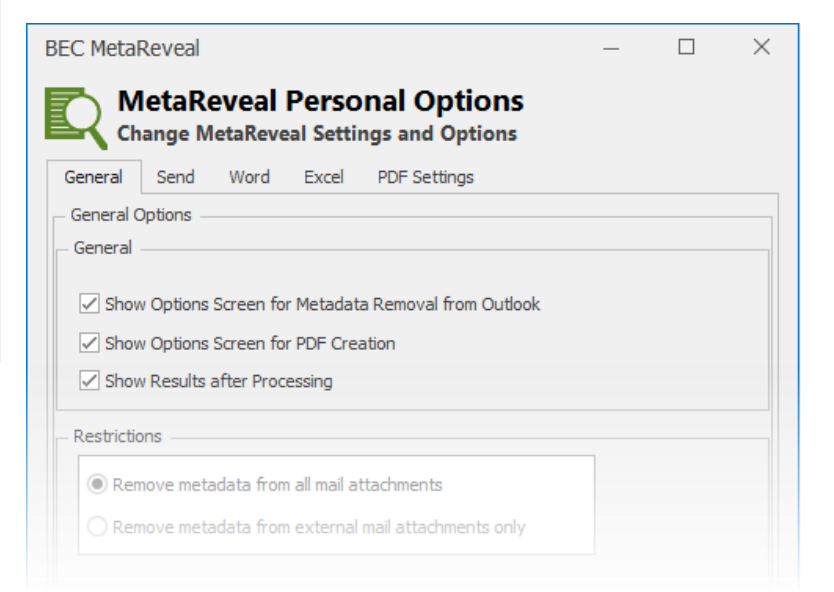

### *Improved Email Attachment Process*

The new *Process Selection* dialog lists all mail attachments and lets you make the "how to process" decision for all attachments at once. On this "one stop" dialog, select *Remove Metadata, PDF,* or *Skip* for each attachment, or click *Remove All, PDF All* or *Skip All*.

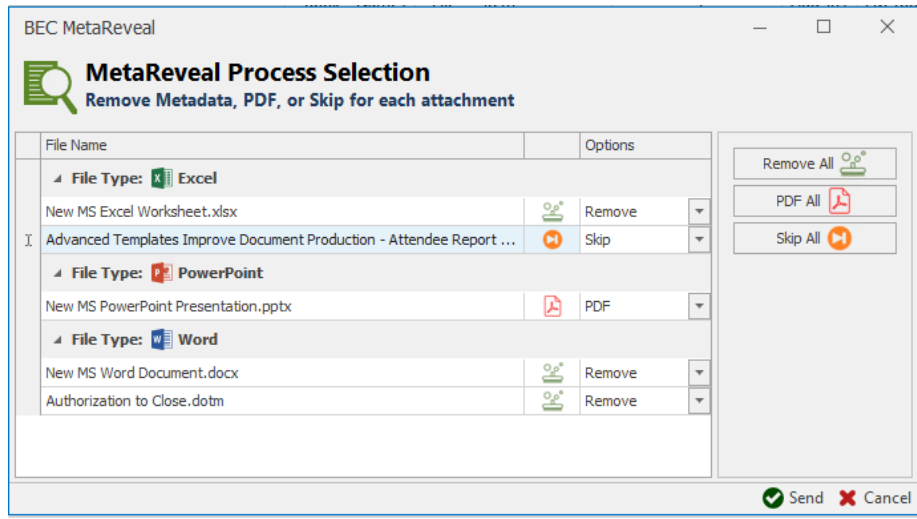

### *Up-to-Date Metadata Removal Options*

In Word and Excel, the Removal Options dialogs have been upgraded: (1) Function buttons are now found at the bottom of the dialog. (2) Metadata removal options are up-to-date with the most recent versions of Word and Excel, specifically:

- For Word documents, 'Fast Save' and 'Document Workspace Information' removal options have been removed.
- Also for Word, the 'Tracked Changed-Accept All' setting is now automatically selected when the 'Ink Annotations-Delete' setting is selected.
- For Excel spreadsheets, many of the removal options have been updated to be more efficient.

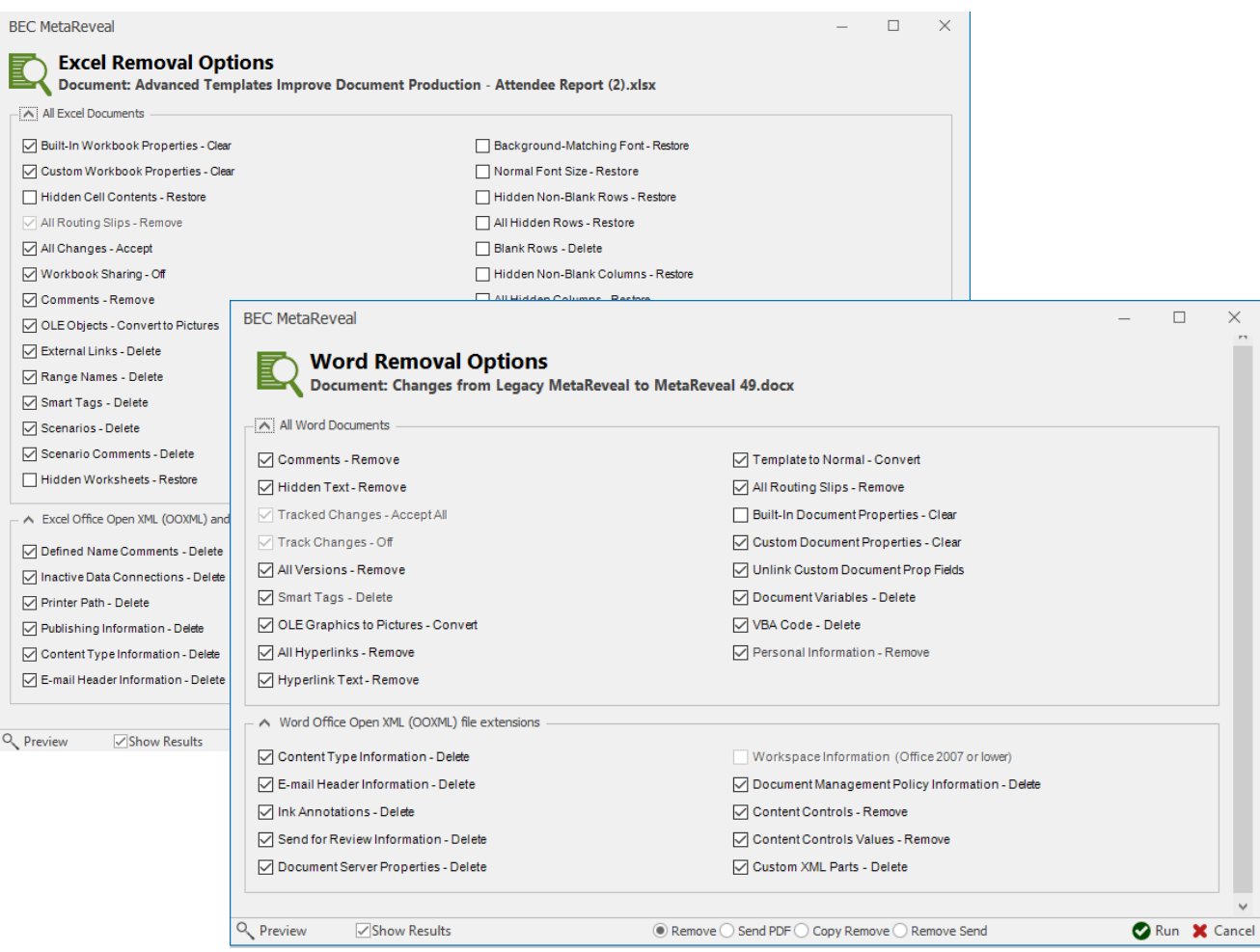

## *Simplified PDF Settings*

- For PDF generation, MetaReveal now exclusively uses *Office PDF printer*. All other PDF Printer options have been removed in release 4.9.
- MetaReveal has always had the ability to add document properties to a PDF as it is created. In release 4.9, document properties default to values in the Word/Excel file being processed, but can be updated "on the fly." The *Keywords* Document Property is new.

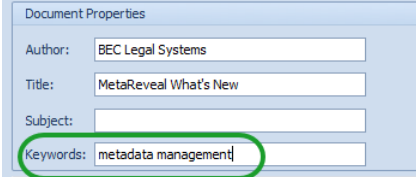

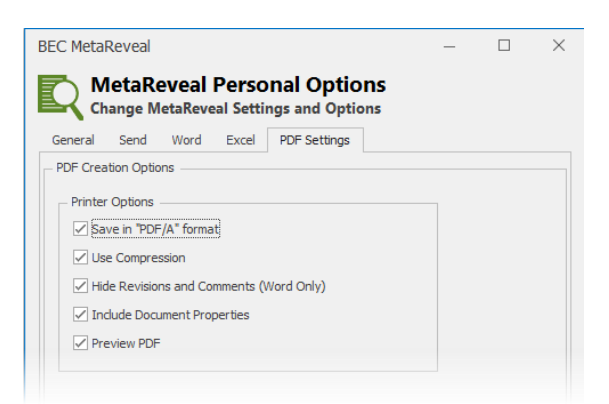

# *New Reporting Functionality*

#### **Easy-to-Read Format**

The *MetaReveal Removal Report* is all new! Metadata processing results are laid out in table format, giving a "before and after" comparison of the document's metadata. This displays automatically after processing, depending on a personal option.

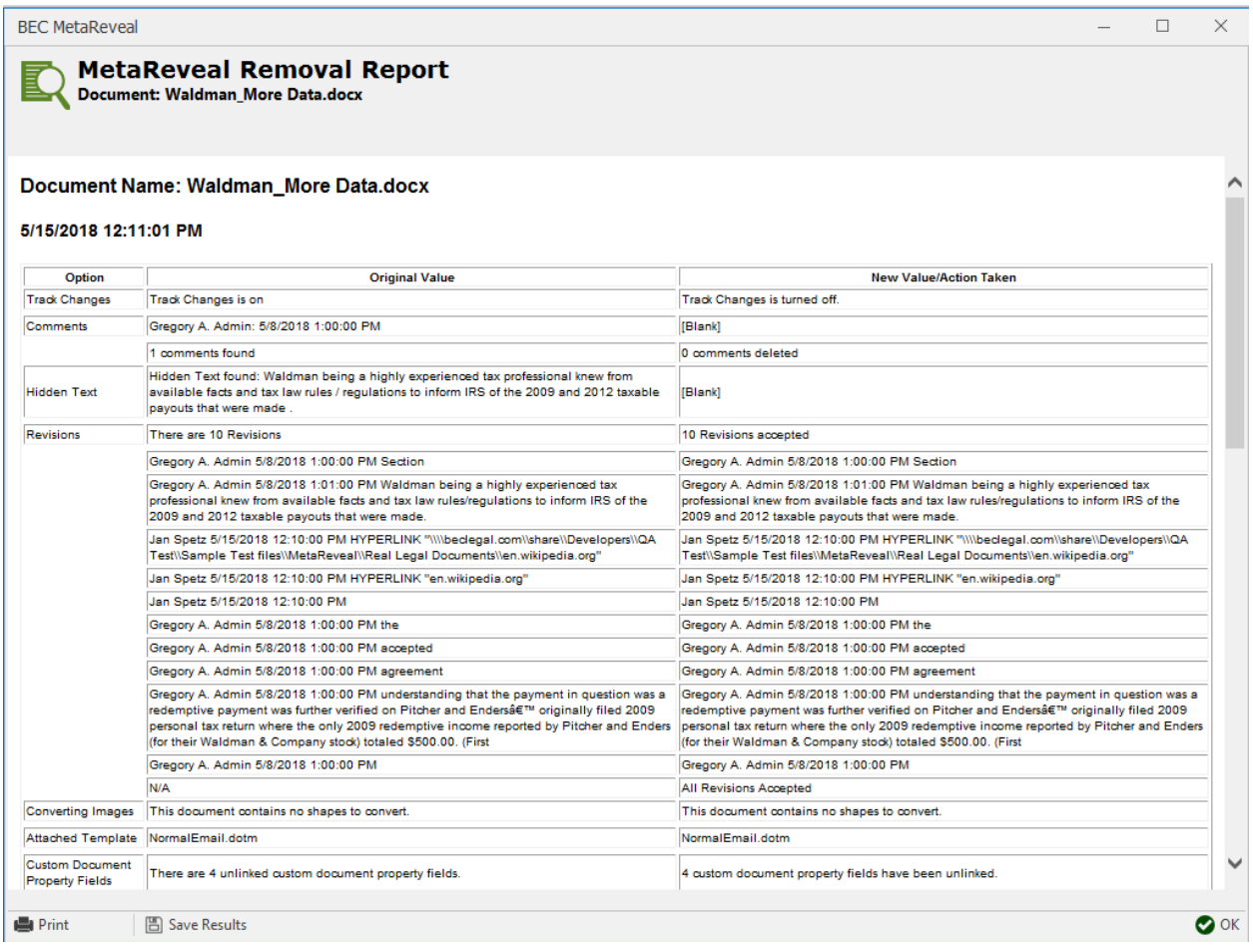

#### **Reports Can Be Saved**

The *MetaReveal Removal Report* can now be saved! The *Save Results* button on the report dialog saves an HTML file. By default, it is given the same name as the processed document *(processed doc.html)* and placed in the user's *Documents/My MetaReveal* folder. An HTML file can be opened with Internet Explorer or Word; in addition, the table can easily be copy/pasted to either Word or Excel.